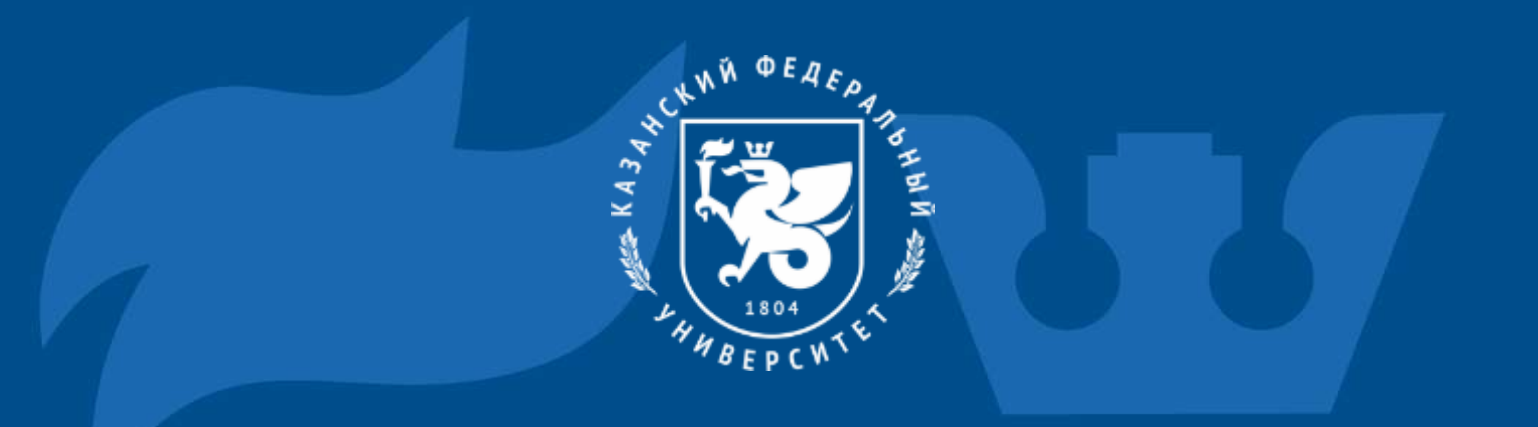

## Instructions for connecting to the Yandex 360 platform

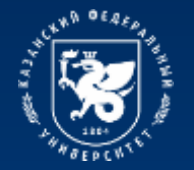

8 01-10 00 \_ 13-18

**STARS** 

\* \* \* \* \* \*

## **The process of connecting to the Yandex 360 platform**

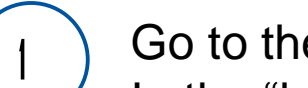

Go to the website<https://ya.ru/>

In the "login or email " field you must enter your corporate email address, which was previously received in the registration card in the form: login@stud.kpfu.ru – for students, login@kpfu.ru – for teachers.

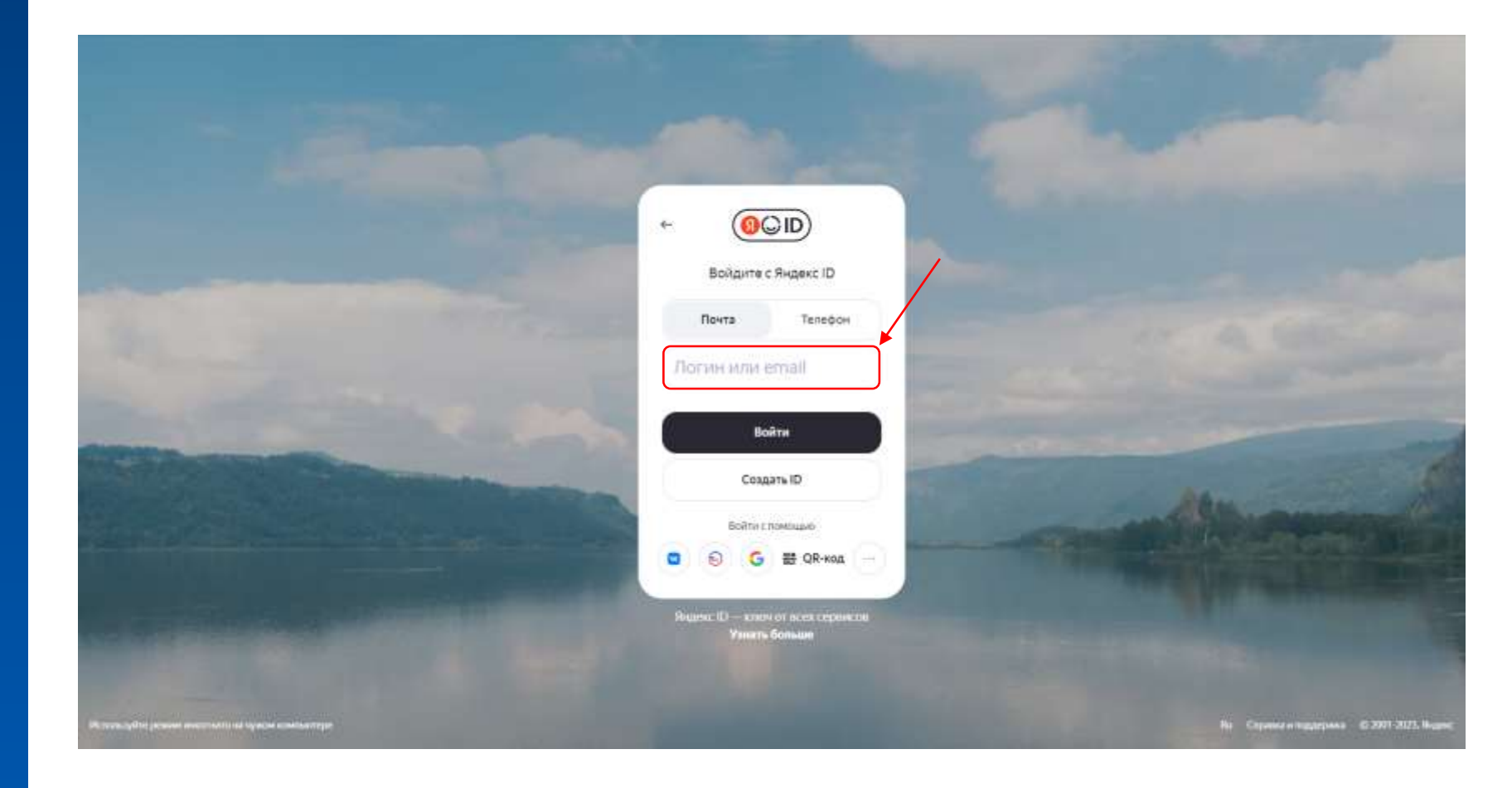

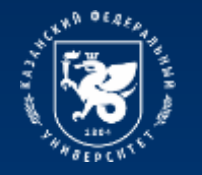

8 01-10 00 \_ 13-18

STARS<br>Ating system \*\*\*\*\*

### **The process of connecting to the Yandex 360 platform**

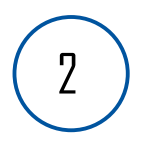

The user will then be taken to the university's information ecosystem login page. On this page you will need to enter your login and password for your personal account.

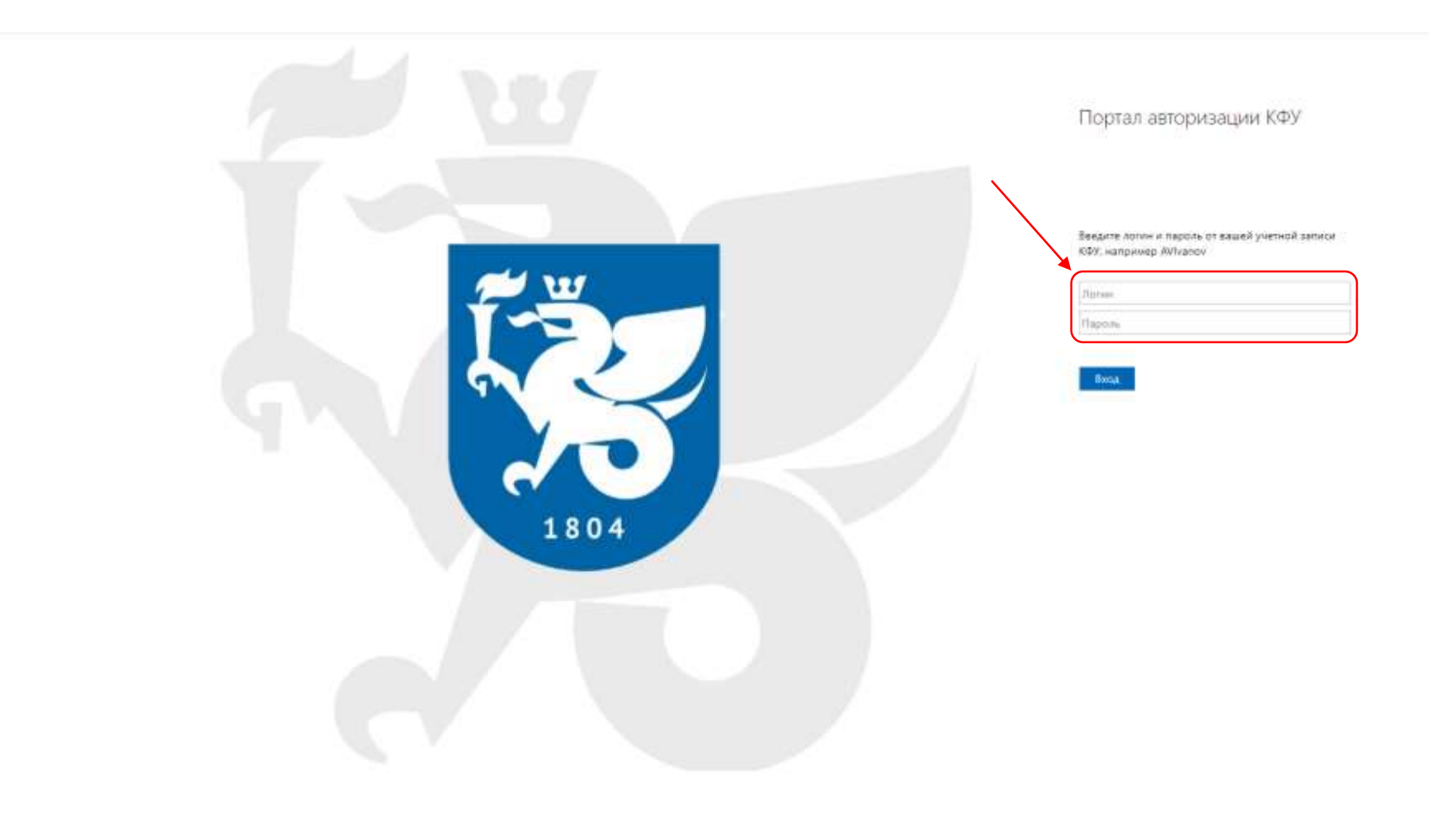

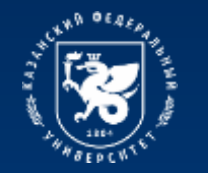

8 01-10 00 \_ 13-18

**STARS ITING SYSTEM \*\*\*\*\*\*** 

#### **The process of connecting to the Yandex 360 platform**

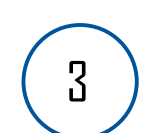

Next, you log into your personal account on the Yandex 360 platform. To go to the available services, you need to click on the profile icon in the upper right corner and select "Mail". The platform desktop will open.

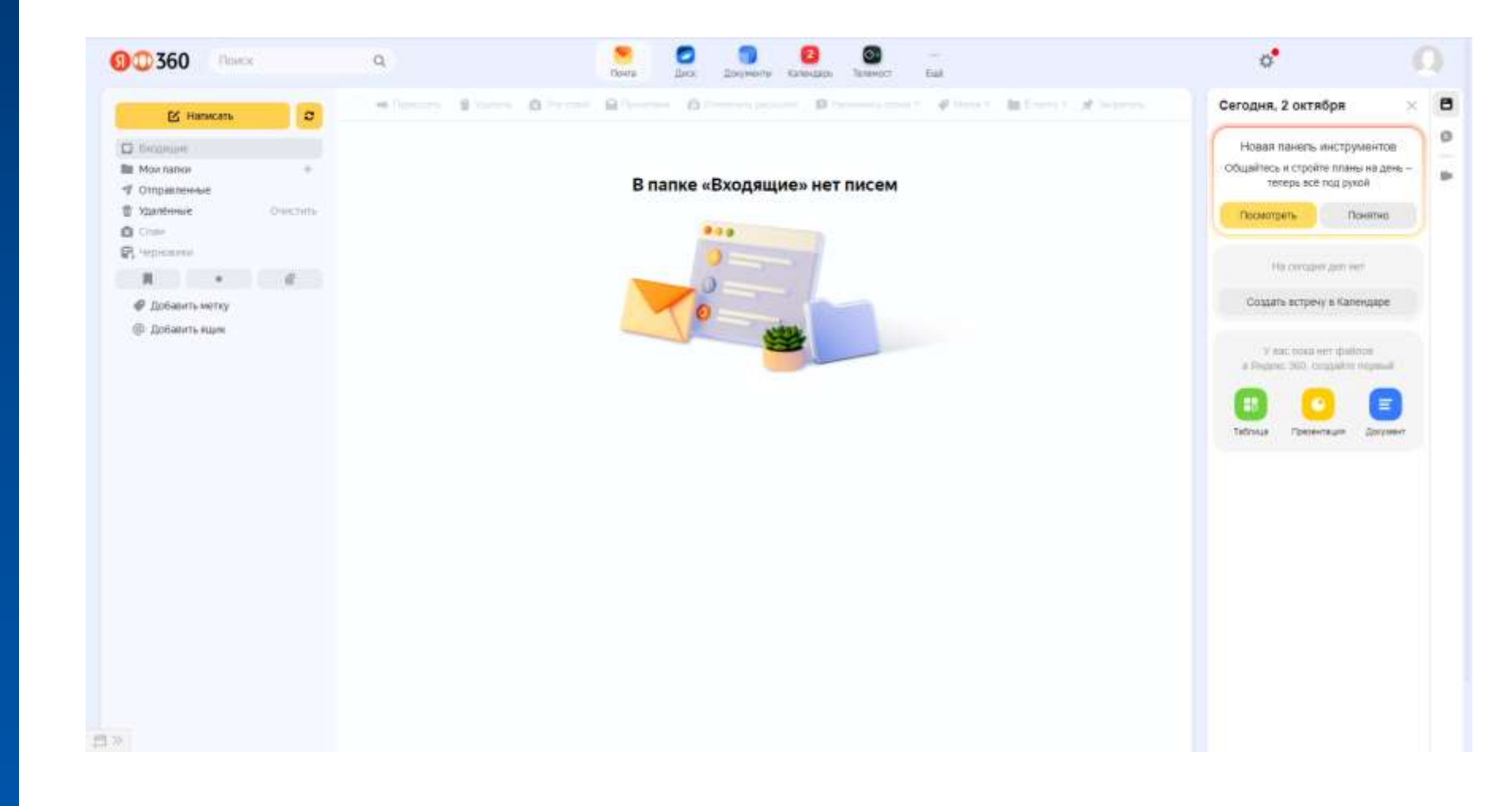

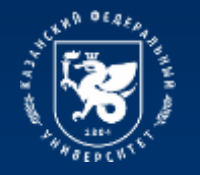

### **The process of connecting to the Yandex 360 platform**

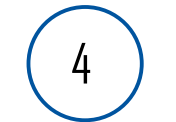

If you need to switch to a personal account, click on the profile icon in the upper right corner and select the desired account 4

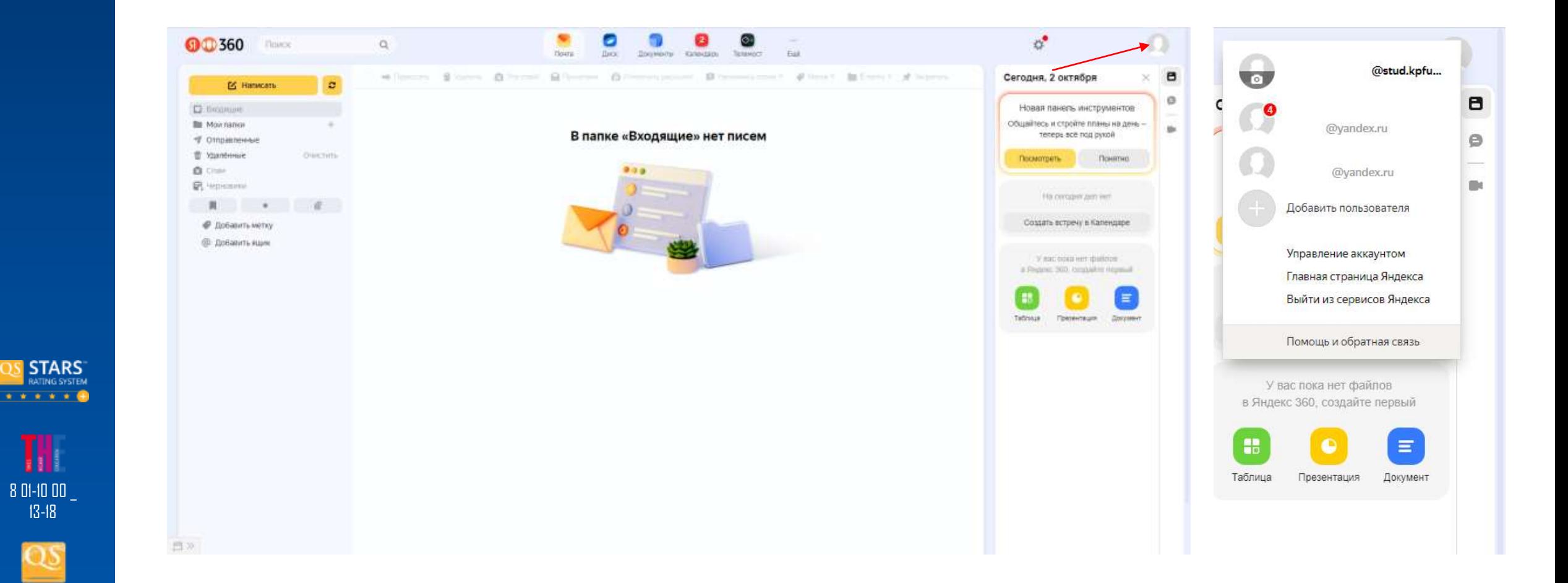

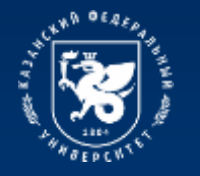

## **Available services of the Yandex 360 platform**

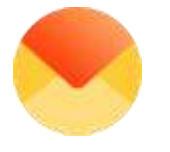

## **Mail**

Sending and receiving emails

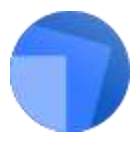

#### **Documentation**

Work with text files, tables and presentations from a computer or mobile device

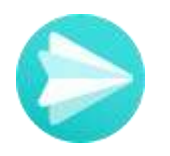

#### **Messenger**

Communication in person and in groups, incl. on subjects with teachers

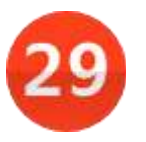

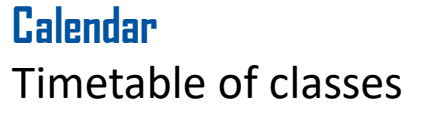

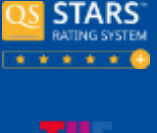

322 10

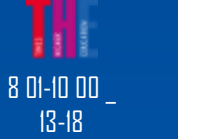

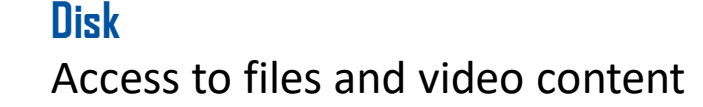

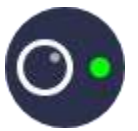

## **Teleconference** Video conferencing for

conducting online training

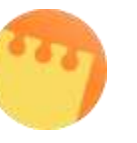

#### **Notes** Taking and storing notes

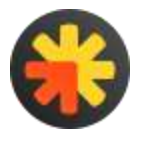

**Newsletters** Mass mailings of university news

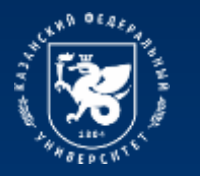

## **Available services of the Yandex 360 platform**

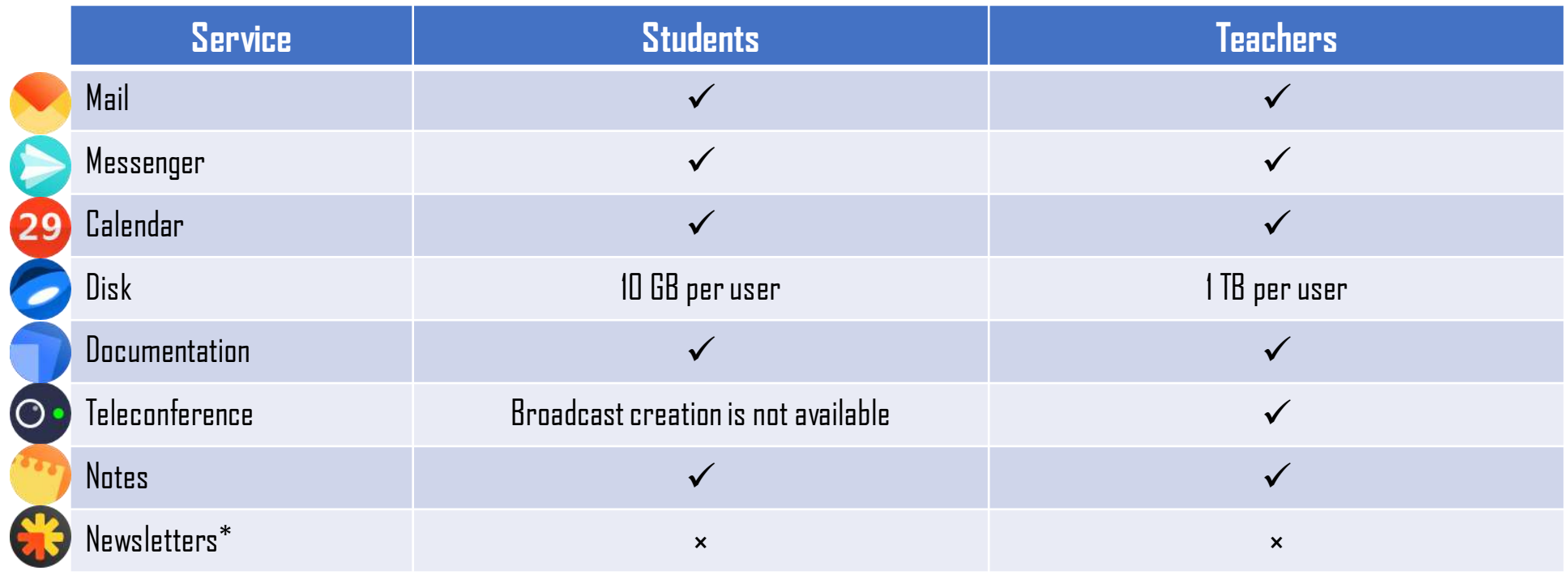

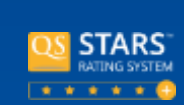

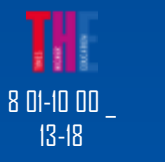

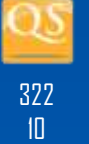

\*Organization administrators can create and configure projects in Mailing lists.

To gain access to the project, leave a connection request in the employee's personal account (Requests for IT services).

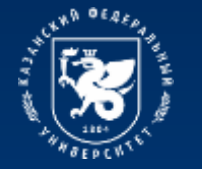

8 01-10 00 \_ 13-18

**STARS** 

**ATING SYSTEM** . . . . . 8

#### **Instructions for using Yandex 360 platform services**

More detailed instructions for using each service of the Yandex 360 platform can be found at the following link: <https://dis.kpfu.ru/obuchayushhie-materialy/materialy-po-yandeks-360/>

#### Материалы по Яндекс 360

#### Инструкции

- · Excq a vvery vo agrecs Shares: 360
- Функционал платформы Яндекс Телемост
- Яндекс Календарь · SHIRNE THRMOCT
- Яндекс Почта
- · Ennesc Deck
- Янденс Преументы
- · Harr Arist Shutesc, Testewocz
- Яндекс Заметки

#### Обучающие видео

- Презентация Яндекс: 360
- Презентация Яндее: Телемост
- Ответы на вопросы · Othnusara-mak kawan Rissenc 360 na YouTube

#### Ссылки на сервисы Яндекс 360

- Янденс, Почта
- · Heresc Tenessoco
- · Shoppic Kangebaggy
- Яндекс Полументы · Richers, Jawelras
- Яндекс Мессендвер

#### Полезные ссылки

· Binor Reduced 360

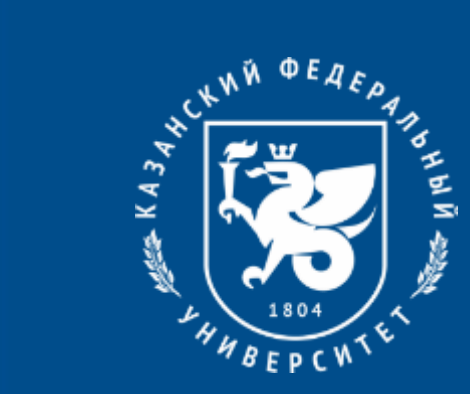

# **Thanks for your attention !**